# **Representaciones gráficas en R**

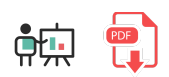

En este documento veremos cómo podemos obtener representaciones gráficas de los datos usando la librería ggplot2, disponible dentro del ecosistema [tidyverse](https://ggplot2.tidyverse.org/). Sería el equivalente a librerías como [Matplotlib](https://nachoiborraies.github.io/python/md/es/12) para Python.

### **1. Instalación y primeros pasos**

Instalaremos el paquete o bien incorporando el conjunto *tidyverse*, o bien especificando la librería en sí. En ambos casos tendremos que usar la instrucción  $\vert$  install.packages :

install.packages("ggplot2")

Una vez instalada, la incorporamos a los programas que la vayan a usar:

library(ggplot2)

### **1.1. Las capas de** *ggplot*

Para construir un gráfico *ggplot2* organiza la información en capas:

- En una primera capa estarán los datos con los que hay que trabajar (típicamente un *data frame* o similar).
- En una segunda capa están los *aesthetics*, donde indicaremos qué parte de los datos queremos incluir en el gráfico, y asociaremos colores y otros elementos de estilo.
- La tercera capa hace referencia a la *geometría*, donde indicamos el tipo de gráfico que queremos construir (de barras, de puntos...).
- Por encima de estas tres capas básicas existen otras más complejas, aunque menos relevantes, como la posibilidad de hacer *facets* (varios gráficos dentro de un mismo gráfico), elegir temas de diseño, etc.

Ilustraremos los siguientes ejemplos con los datos de este *data frame*:

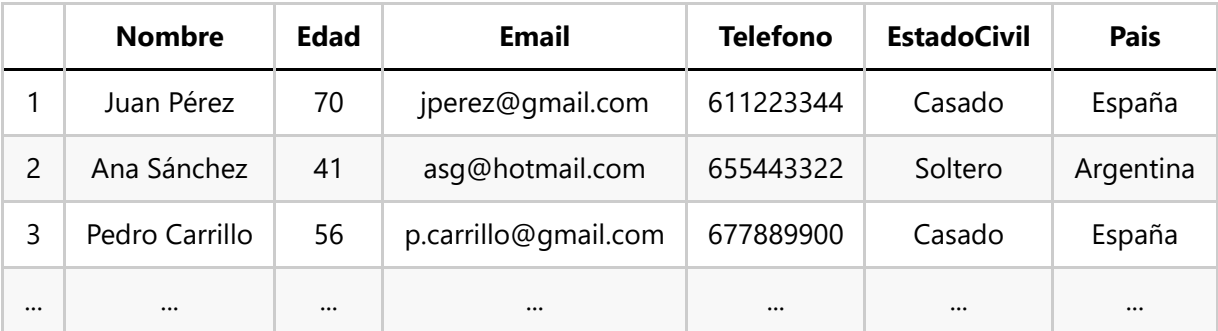

## **2. Construcción básica de un gráfico. Ejemplos sencillos.**

La función  $ggplot$  se encarga de iniciar el proceso. Recibe normalmente como parámetros:

- **El conjunto de datos (data frame) con que trabajar, en un parámetro data.**
- Las estéticas (*aesthetics*) que se quieren utilizar, en un parámetro mapping.

Por ejemplo, si queremos mostrar en el eje X los nombres y en el eje Y las edades de las personas del *data frame* anterior, haríamos algo así:

```
ggplot(data=datos, mapping=aes(x=Nombre, y=Edad))
```
### **2.1. Tipos de gráficos habituales**

La instrucción anterior no va a construir ningún gráfico. De hecho, si la ejecutamos veremos el área preparada, con los ejes definidos, pero nada más. Nos falta escoger la tercera capa, la geometría, a través de las funciones *geom* que incorpora *ggplot*, y que enlazamos con lo anterior mediante el operador + . Existen diferentes tipos de geometría. Algunas de las más habituales son:

- geom histogram : representan histogramas de frecuencias para los valores de una determinada serie (o columna de datos en una tabla)
- geom\_point : gráficos de puntos o de dispersión. Se puede combinar con geom\_smooth para dibujar una línea de ajuste de regresión.
- geom-smooth : ajusta una línea (curva) mediante regresión lineal. Es habitual utilizarla junto a la geometría anterior
- $\frac{1}{2}$  geom col : para gráficos de barras verticales (columnas)
- geom boxplot : para gráficos de cajas que muestren la distribución de valores para una o varias variables categóricas

Por ejemplo, de esta forma construimos un gráfico de columnas que muestre cada nombre con su edad:

ggplot(data=datos, mapping=aes(x=Nombre, y=Edad)) + geom\_col()

Y así construiríamos un histograma de edades:

```
ggplot(data=datos, mapping=aes(x=Edad)) + geom_histogram()
```
El parámetro *mapping* se puede pasar alternativamente a la función *geom*, en lugar de a *ggplot*:

ggplot(data=datos) + geom\_histogram(mapping=aes(x=Edad))

De este otro modo dibujaríamos un gráfico de dispersión junto con su recta de regresión:

```
ggplot(data=data, mapping=aes(x=..., y=...)) + geom point() + geom smooth(method=lm)
```
#### **2.2. El caso de los gráficos circulares**

Como particularidad, no existe una función específica para crear gráficos circulares (*pie charts*). Lo que se hace es crear un gráfico de barras con una sola barra, donde las Y sean los valores de cada categoría. Después se utiliza la función coord polar para convertir el gráfico en circular. Aquí vemos un ejemplo que construye un gráfico circular con las proporciones de cada tipo de nota de un conjunto:

```
datos = data.frame(calificaciones = c('Suspensos', 'Aprobados', 'Notables', 
  'Sobresalientes'), valores = c(5, 3, 8, 4))
```

```
ggplot(datos, aes(x='', y=valores, fill=calificaciones)) +
 geom bar(stat='identity') + coord polar("y", start=0)
```
## **3. Opciones adicionales**

Existen algunas opciones adicionales que podemos añadir a los gráficos, como por ejemplo:

- Colores a través del parámetro color (línea o punto) o fill (relleno) en la función aes. Podemos especificar un color distinto por un campo (por ejemplo color=Pais para que pinte de colores diferentes los datos según la columna *Pais*), o bien especificar un color determinado ( color="blue" ).
- Formas a través del parámetro shape , también en la función aes
- Etiquetas en los ejes, con las funciones  $x$ lab e ylab
- Título general del gráfico con ggtitle
- Alternativamente podemos usar la función | labs | y pasarle como parámetro las etiquetas de todo (X, Y, general, etc)
- Diferentes subgráficos con facet\_grid
- Diferentes temas con las funciones theme  $*$
- Algunas opciones adicionales dependientes de cada gráfico. Por ejemplo, en los histogramas tenemos un parámetro bins que indica cuántas divisiones queremos que tenga el histograma: geom histogram(bins=10).
- Si queremos reordenar los valores de un eje de categorías podemos emplear la función reorder en los *aesthetics*

Todo esto se puede ir enlazando y acumulando en una variable. Por ejemplo:

```
# Definimos datos y estética básicas y color basado en país
g <- ggplot(data=datos, mapping=aes(x=Nombre, y=Edad, fill=Pais))
# Enlazamos geometría (gráfico de columnas)
g \leftarrow g + geom\_col()# Rótulo de los ejes y título
g <- g + xlab("Nombres de personas")
g <- g + ylab("Edades de personas")
g <- g + ggtitle("Relación de nombres y edades")
# Alternativa para hacer lo mismo con los títulos y etiquetas
g \leftarrow g + \text{ labs}(\text{title} = \text{"Relation de nombres y edades",\text{)}x = "Nombres de personas", y = "Edades de personas")
# Tema en blanco y negro (sin fondo gris)
g \leftarrow g + \text{ theme_bw()}# Reordenar datos en X (nombres) por la edad descendente
g <- ggplot(data=datos, mapping=aes(x=reorder(Nombre, -Edad), y=Edad, fill=Pais))
```
Adicionalmente podemos guardar el/los gráfico(s) que generemos con la función ggsave, indicando el nombre del archivo y el gráfico a guardar. Se admiten distintos formatos, como por ejemplo PDF, JPG o PNG.

ggsave("grafico.pdf", g)

#### **Ejercicio 1**:

Utiliza [este CSV](file:///d%3A/Trabajo/Apuntes/r/recursos/csv/Iris.csv) de clasificación de las diferentes especies de la flor *Iris* y muestra un gráfico de dispersión o puntos que muestre la relación entre la longitud del sépalo y la del pétalo, pintando con diferentes colores los puntos de las diferentes especies (columna *Species*).

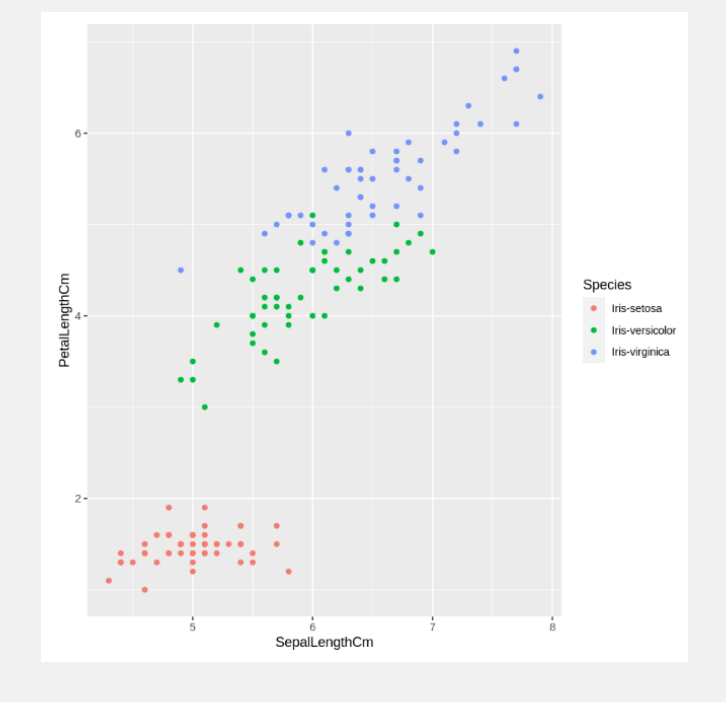

**AYUDA**: [vídeo con solución del ejercicio](https://1drv.ms/v/s!Ag8MDYmv3RRnvnhGY0kkNGCylN2C?e=YCVkuW)

#### **Ejercicio 2:**

Utiliza [este CSV](file:///d%3A/Trabajo/Apuntes/r/recursos/csv/cotizacion.csv) sobre cotizaciones de acciones y muestra un gráfico de barras con los valores máximos de las 5 acciones de mayor valor, ordenados de mayor a menor, y pintando las columnas de azul.

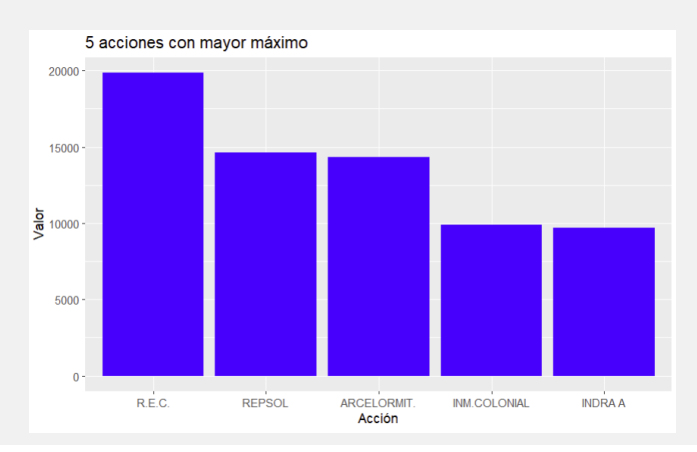